#### $\bullet$   $\circ$   $\bullet$ **E** 08:49

#### Comunidado de Venda  $\leftarrow$

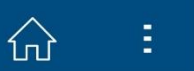

#### Orientações:

Aqui você pode solicitar Comunicado de Venda do seu veículo por um prazo de 30 dias a partir da data de venda.

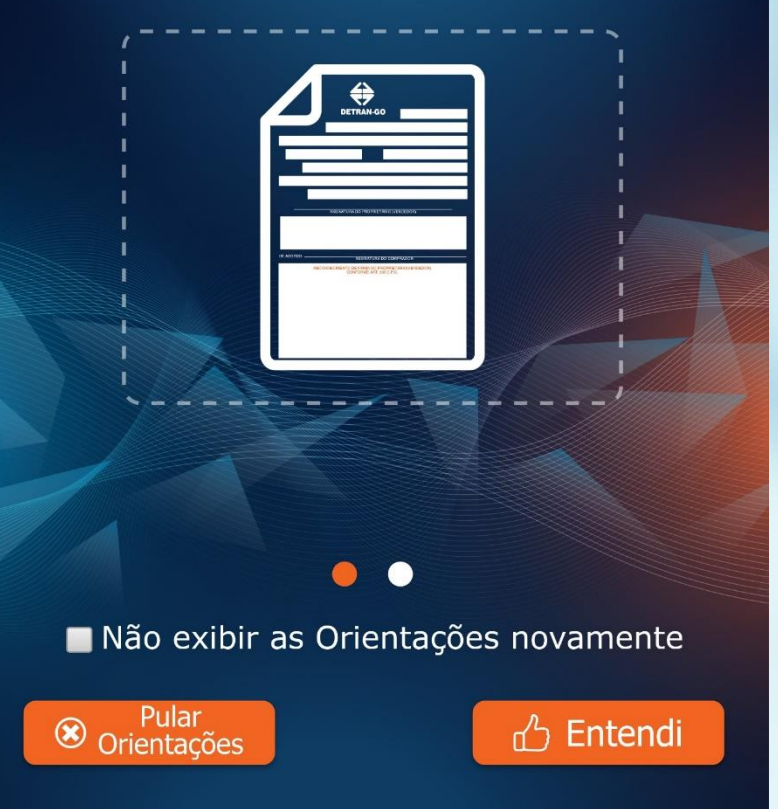

# Detran GO ON

Comunicado de Venda

Leia atentamente as orientações que envolvem a inclusão do comunicado de venda.

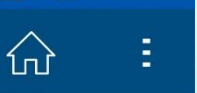

**E** 08:49

Identificar Veículo  $\circled{1}$ 

 $\leftarrow$ 

- $\circled{2}$ Informar dados do Comprador
- $\circled{3}$ Informar endereço do Comprador
- Informar dados da Venda  $\left(4\right)$
- Foto do Certificado Registro do Veículo  $\circledS$  $(CRV)$
- $\odot$ Emitir Comunidado de Venda

### <sup>8</sup> Cancelar

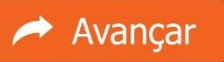

# Detran GO ON

### Comunicado de Venda

### O primeiro passo e selecionar o veículo.

## Selecione a opção "Identificar o Veículo".

#### $\bullet$   $\circ$   $\bullet$  $4G$   $\triangleleft$   $\triangleleft$   $B$  08:49

íп

#### Comunidado de Venda  $\leftarrow$

Consulta realizada em dd/mm/aaaa - hh:mm

#### Escolha o Veículo

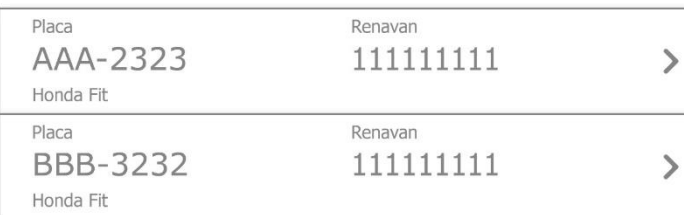

# Detran GO ON

Comunicado de Venda

Selecione o veículo.

Só apareceram os veículos que estão em propriedade do usuário autenticado.

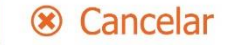

 $\bullet$   $\circ$   $\bullet$ **E** 08:49

Comunidado de Venda  $\leftarrow$ 

 $\{n\}$ 

Leia os termos de responsabilidade para o Comunicado de Venda

preenchimento RESPONSABILIZO-ME pelo correto das informações/dados e que os mesmos estão de acordo com o documento enviado. Estou ciente que posso responder civil, penal e administrativamente verdade pela das informações fornecidas.

Li e Aceito o conteúdo das orientações acima

<sup>8</sup> Cancelar

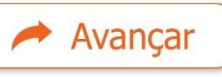

## Detran GO ON

Comunicado de Venda

Leia atentamente o termo de responsabilidade.

Ao final marque a opção "Li e Aceito o conteúdo das orientações acima".

Lembre-se que você é o responsável por todos os dados informados no processo de comunicado de venda.

#### $\bullet$  0  $\bullet$ A **E** 08:49 4G

슶

Comunidado de Venda  $\leftarrow$ 

Consulta realizada em dd/mm/aaaa - hh:mm

### Dados do Veículo

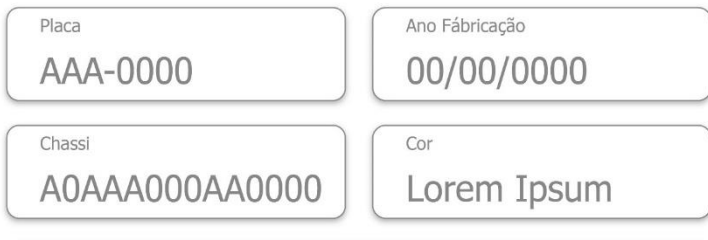

Marca/Modelo

Lorem Ipsum

### Dados do Comprador

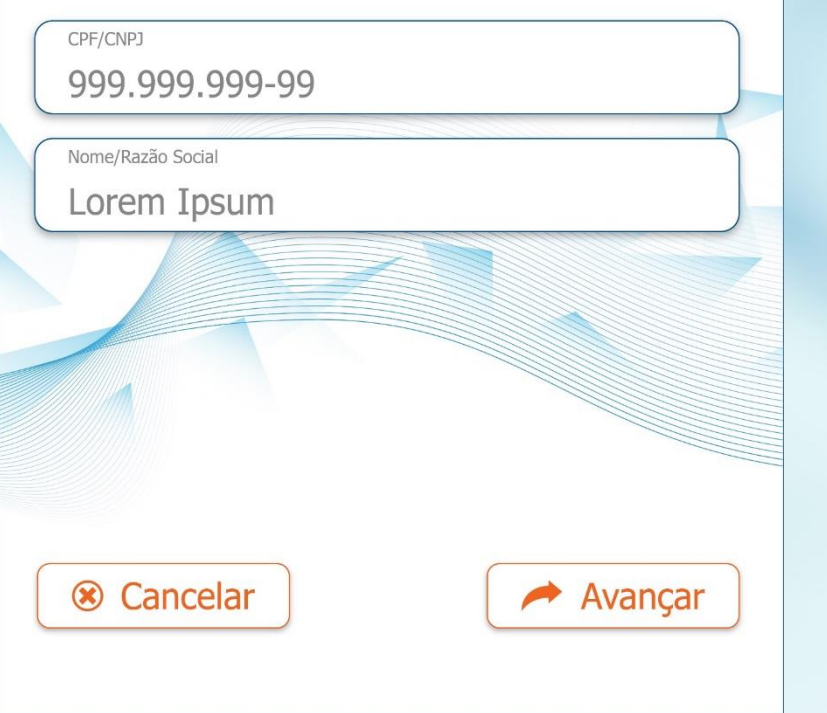

# Detran GO ON

Comunicado de Venda

Confirme os dados do veículo. Informe os dados do comprador.

Revise os dados e em seguida clique no botão "Avançar".

า์⊓

Comunidado de Venda

 $\leftarrow$ 

Dados do endereço do Comprador:

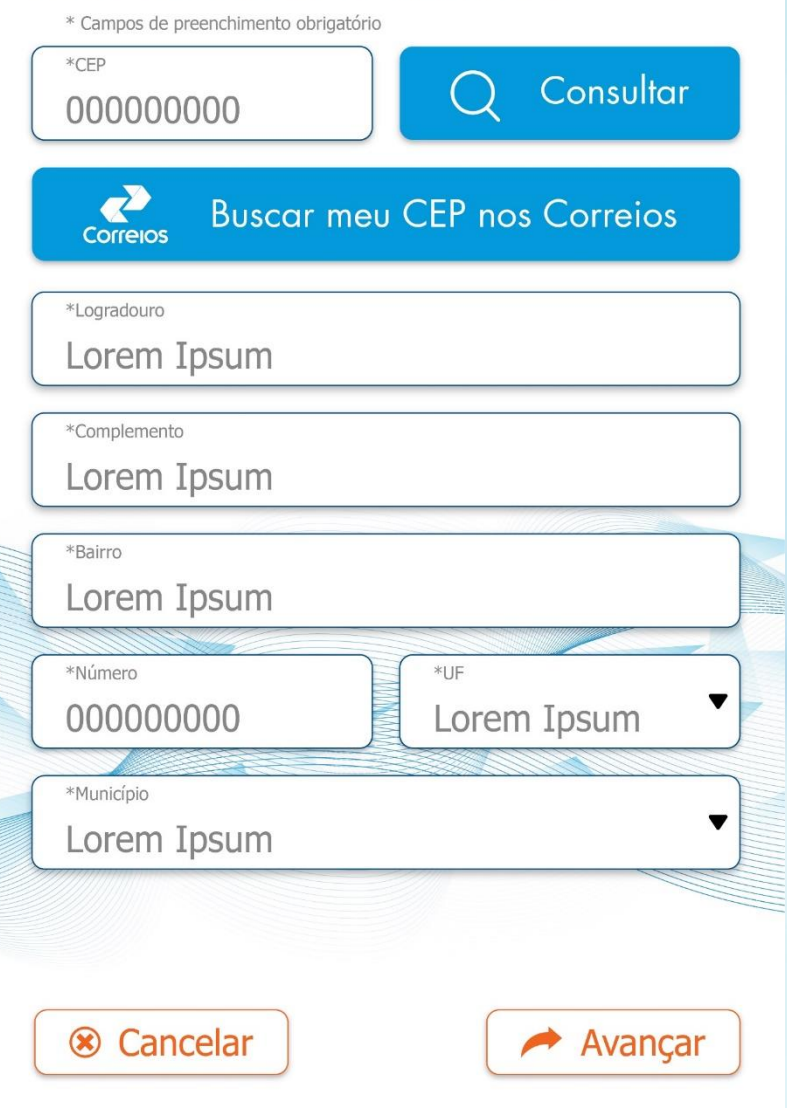

## Detran GO ON

Comunicado de Venda

Preencha corretamente o endereço do COMPRADOR.

Obs: Caso o endereço seja muito extenso, abrevie de forma clara.

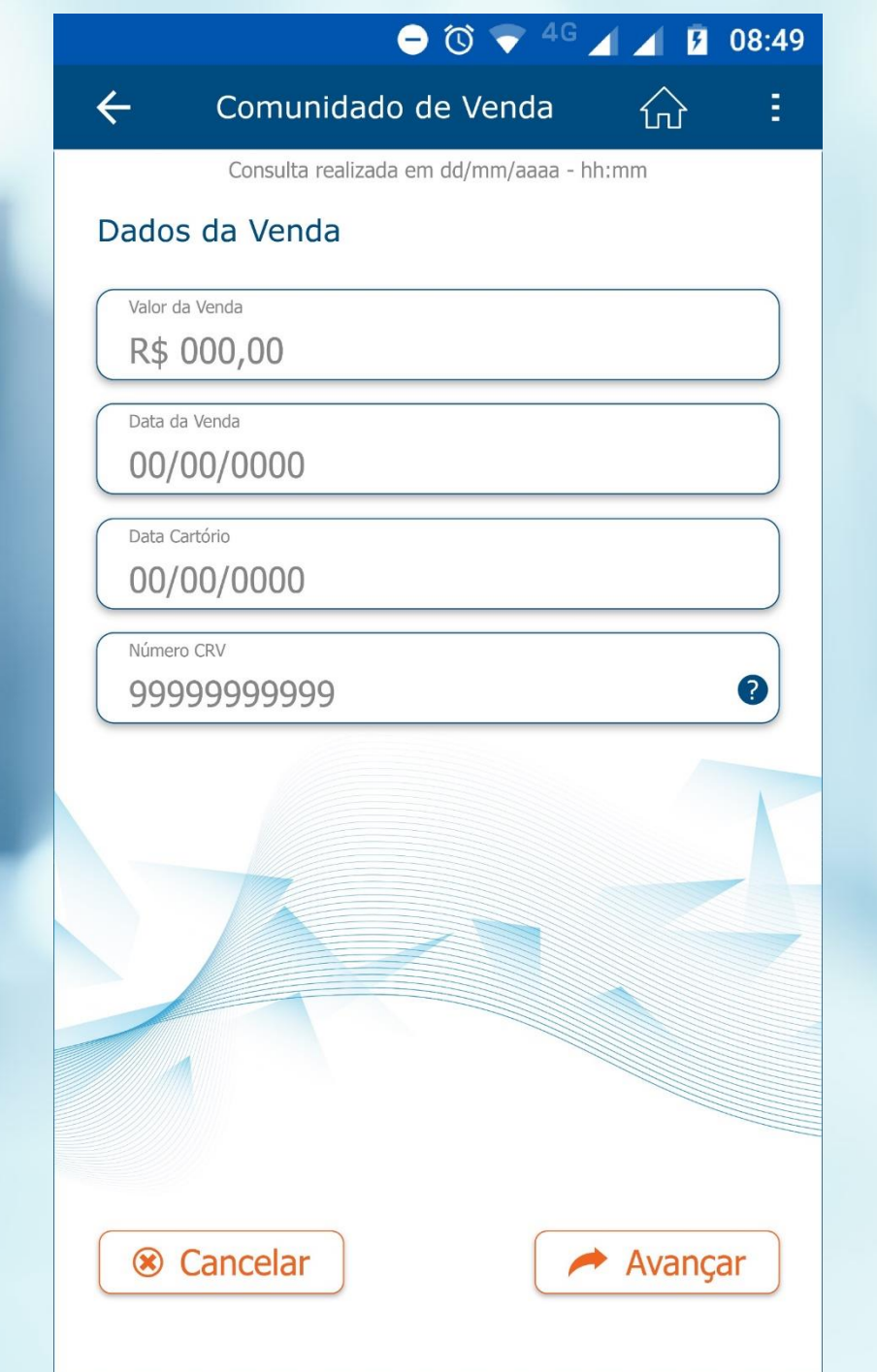

# Detran GO ON

Comunicado de Venda

Informe os dados da venda do veículo e o CRV.

Revise tudo e avance.

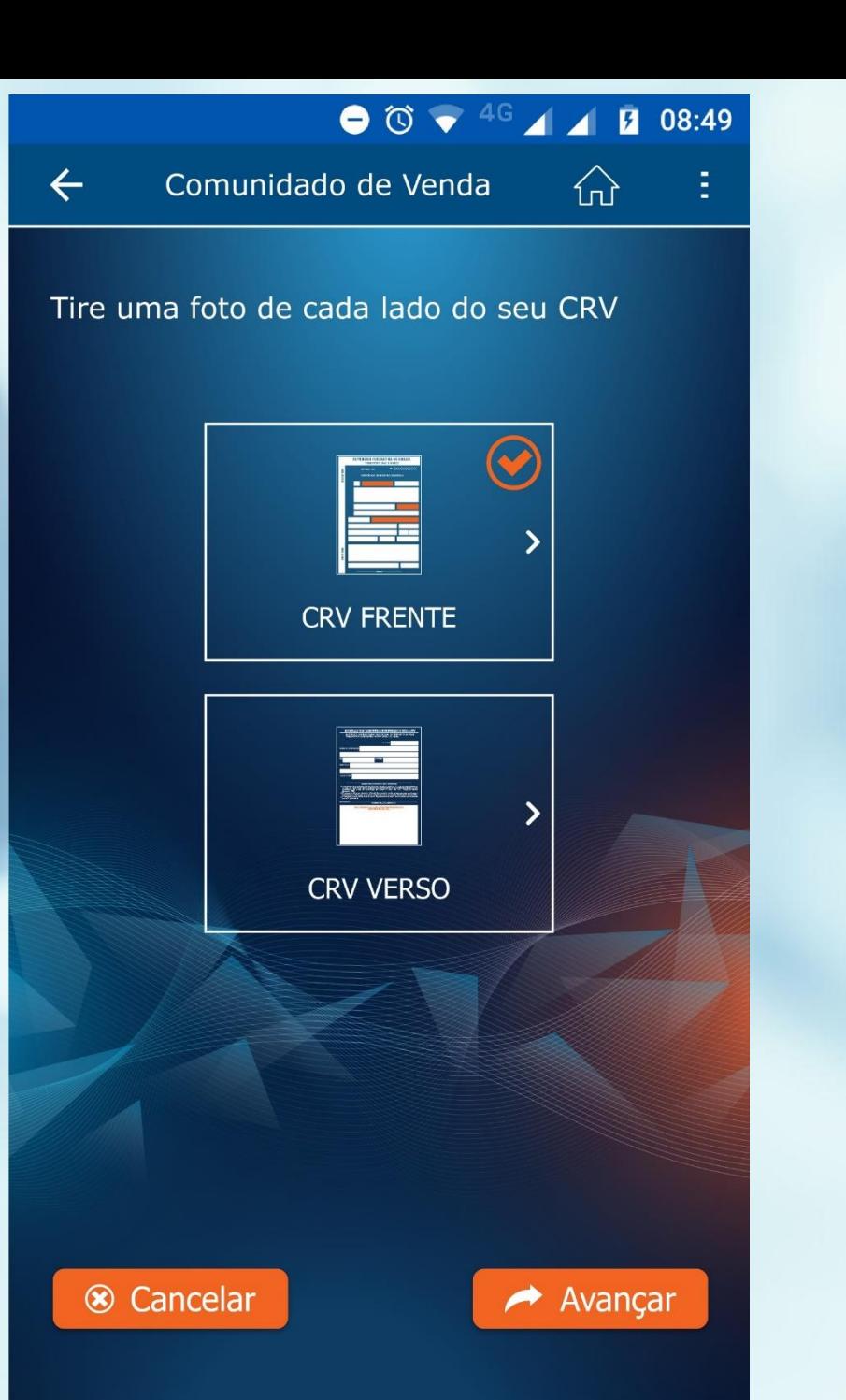

## Detran GO ON

Comunicado de Venda

Tire uma foto da frente e outra do verso do CRV do veículo.

A foto deve estar com todos os dados legíveis.

#### $\bullet$   $\circ$   $\bullet$ 图 08:49

쇼

Comunidado de Venda

 $\leftarrow$ 

#### Pronto!

Seu Comunicado de Venda foi gerado com sucesso.

Você e o comprador irão receber notificações informando sobre o comunicado gerado.

> Baixar Comunicado em PDF  $\frac{1}{1}$

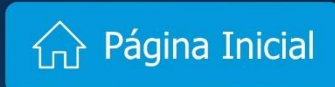

## Detran GO ON

Comunicado de Venda

Pronto!

Seu comunicado de venda foi gerado.

Você pode baixar o PDF do comunicado de venda tocando no botão "Baixar Comunicado em PDF".